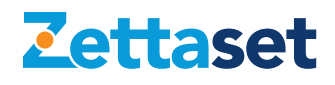

# Zettaset XCrypt Full Disk<sup>™</sup> v8.5.2

Deployment and Maintenance Guide

# **Table of Contents**

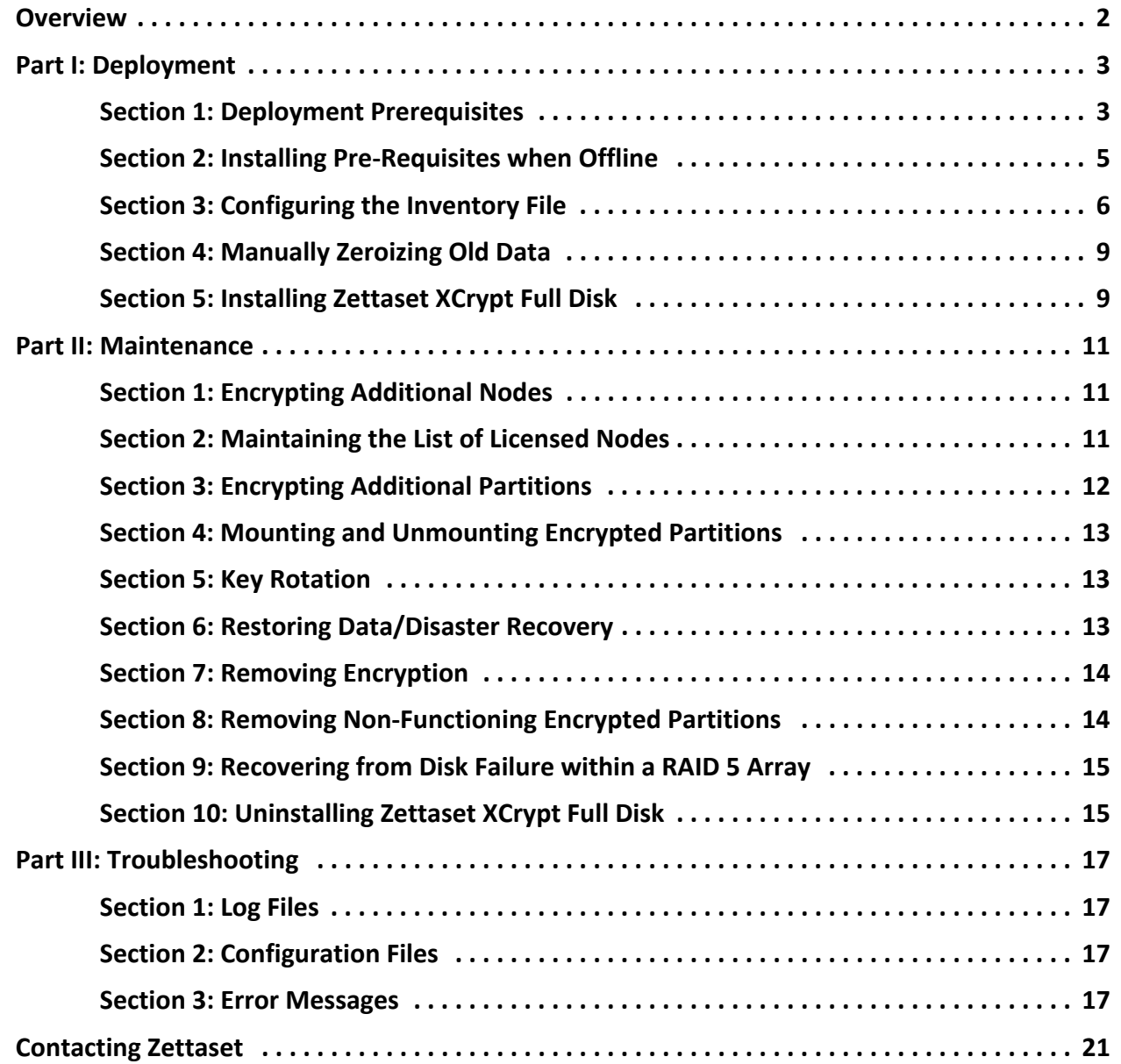

# <span id="page-2-0"></span>**Overview**

Zettaset XCrypt Full Disk is a partition-level encryption solution that delivers the security of the military-grade AES 256-bit encryption algorithm while yielding the high-performance ideal for bulk encryption and distributed environments.

XCrypt Full Disk encrypts entire partitions under the UNIX file system layer. When a partition is unlocked (by authenticating to a key server and retrieving the key) the file system is mounted and becomes available. All users with sufficient UNIX file system permissions can read and write the plaintext. Those without permissions cannot access the decrypted data.

Installation is performed from the command line.

The deployment relies on three types of entities:

**Installer** - This is the device used to launch the initial Zettaset software installation. This node can be a target node, or a separate device with access to the target nodes. It must have the Zettaset software and license files, ansible, and the client and CA certificates needed to communicate with any 3rd-party Key Management device used. (No certificates are needed when using Zettaset's own Key Manager.) After the initial installation, the installer can be used to add new nodes, but it doesn't have any more managerial function.

**Target Nodes** - These are the nodes that contain the partitions to be encrypted. After the Zettaset installation, each node will contain the client and CA certificates needed to communicate with the Key Manager. Key rotation, decryption, and encryption of new partitions are done directly on the target nodes.

**Key Manager** - This is the secure device used to store keys for the encrypted nodes. It also contains the CA used for secure communication with the target nodes. You can use a 3rd-party Key Management device, or use Zettaset's software-based key server, which can be installed anywhere in your cluster. The 3rd-party Key Manager must be KMIP compliant.

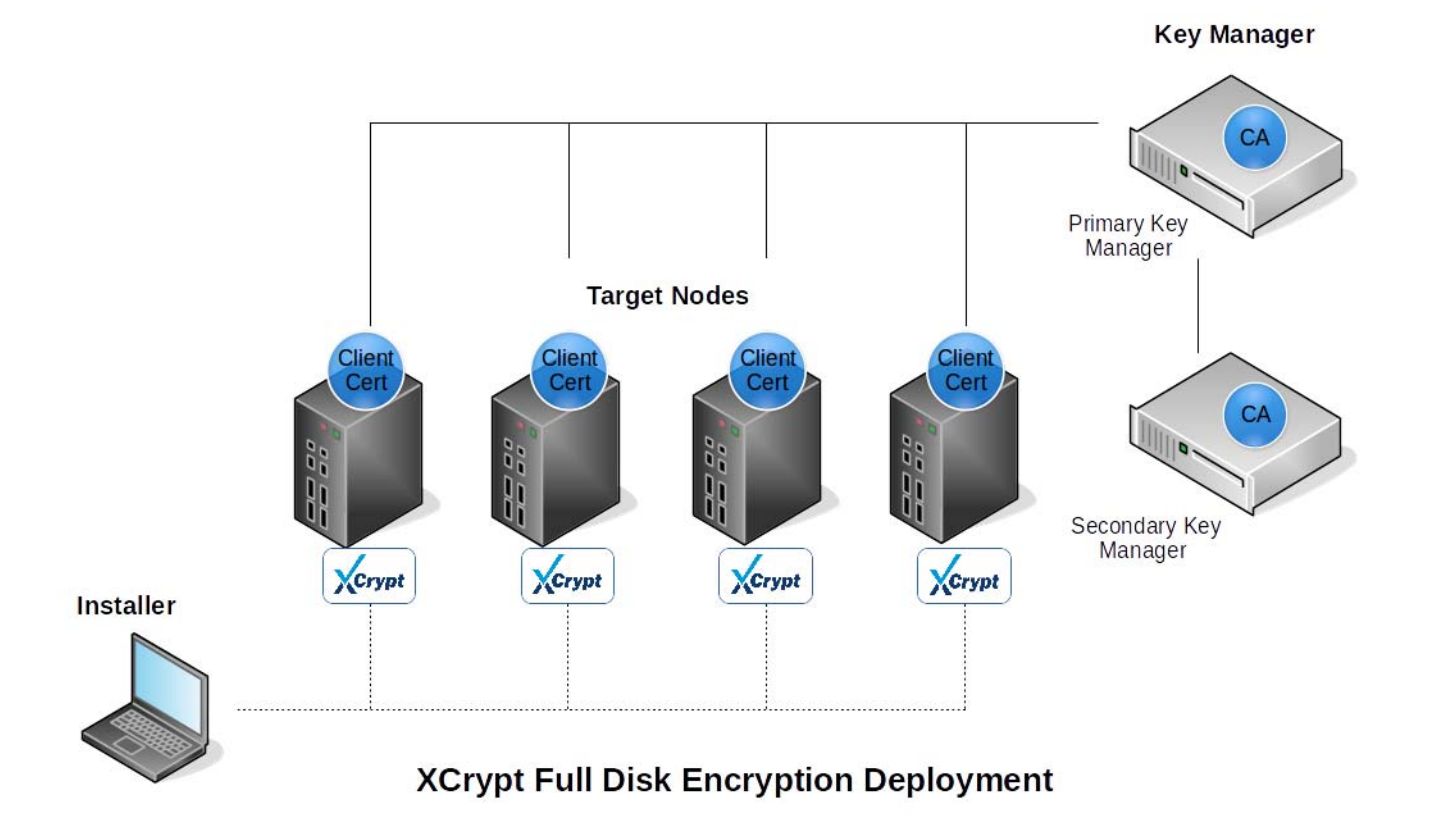

# <span id="page-3-0"></span>**Part I: Deployment**

This part contains information on the deployment of your Zettaset software and contains the following sections:

- [Section 1: Deployment Prerequisites](#page-3-1)
- [Section 2: Installing Pre-Requisites when Offline](#page-5-0)
- [Section 3: Configuring the Inventory File](#page-6-0)
- [Section 4: Manually Zeroizing Old Data](#page-9-0)
- [Section 5: Installing Zettaset XCrypt Full Disk](#page-9-1)

#### <span id="page-3-1"></span>**Section 1: Deployment Prerequisites**

Perform the following steps **on each target node** in your deployment:

1 Confirm that the operating system is either CentOS or RHEL 6.6 - 7.5 by viewing /etc/redhat-release:

```
$ cat /etc/issue.net
CentOS Linux release 7.2.1511 (Core)
```
2 Confirm that java 1.7 or higher is installed:

```
$ java -version
java version "1.7.0"
```
3 Install libselinux-python, 2.0.94 or higher.

```
$ yum install libselinux-python -y
```
4 Install cryptsetup if OS is CentOS or RHEL 6.x:

```
$ yum install cryptsetup-luks -y
```
5 Confirm that wget, 1.12 or higher, is installed:

```
$ wget --version
```
Install if needed:

```
$ yum install wget -y
```
6 Confirm that netstat is installed:

```
$ netstat --version
```
Install if needed:

```
$ yum install netstat -y
```
7 Update nss. nss must be version 3.21 or greater.

```
$ yum update nss -y
```
- 8 If encrypting an xfs file system, xfsprogs and xfsdump libraries must be installed on the node running xfs. The xfs partitions must be unmounted before installing Zettaset XCrypt Full Disk.
- 9 Open the ports used by your Key Manager. For example, when using the Zettaset software-based Key Manager open ports 6666 and 8789:

When using iptables:

```
$ iptables -I INPUT -p tcp --dport 6666 --syn -j ACCEPT
$ iptables -I INPUT -p tcp --dport 8789 --syn -j ACCEPT
$ service iptables save
$ service iptables restart
$ iptables -L -n # confirm
```
When using firewalld:

```
$ firewall-cmd --get-active-zones # use the active zone
$ firewall-cmd --zone=public --add-port=6666/tcp --permanent
$ firewall-cmd --zone=public --add-port=8789/tcp --permanent
```

```
$ firewall-cmd --reload
```

```
$ firewall-cmd --list-all # confirm
```
If using an external, third-party Key Manager, ensure that the necessary ports are open in your cluster.

10 When enabling KMIP HA on CentOS or RHEL 7.x, open ports 2181, 2888, and 3888 on the [zookeeper] nodes to establish communication between those devices. For example, if using firewalld:

```
$ firewall-cmd --zone=public --add-port=2181/tcp --permanent
$ firewall-cmd --zone=public --add-port=2888/tcp --permanent
$ firewall-cmd --zone=public --add-port=3888/tcp --permanent
$ firewall-cmd --reload
$ firewall-cmd --list-all # confirm
```
Then open port 24007 and one port per [kmip] node starting from 49152 on the [kmip] nodes.

```
$ firewall-cmd --zone=public --add-port=24007/tcp --permanent
```

```
$ firewall-cmd --zone=public --add-port=29152-29154/tcp --permanent
```

```
$ firewall-cmd --reload
```
- 11 Install the Java Cryptography Extension (JCE) Unlimited Strength Jurisdiction Policy Files:
	- a Download the file from

```
www.oracle.com/technetwork/java/javase/downloads/jce-7-download-432124.html
```
or

www.oracle.com/technetwork/java/javase/downloads/jce8-download-2133166.html

- b Extract the jar files and install them in \$JAVA\_HOME/lib/security.
- 12 FIPS mode is only supported in CentOS or RHEL 7.x. If you are setting fips mode to true:
	- a Confirm that the FIPS version openssl installed on all nodes is at least version 1.0.1e-fips.
	- b Install the Bouncy Castle Java Crypto Provider statically on all nodes.
- 13 A License Server port must be open, the default is 21800. To change the default value edit the following files:
	- /usr/share/zts/config/license-config.xml (on the License Server nodes)
	- /etc/zts/conf.default/license-server\_ssl.xml (on the slave nodes)

Perform the following steps **on the installer node**, referred to as installer01 in the code samples.

- 1 Establish ssh trust between the installer node and all target nodes. This prevents errors when running ssh commands. To create ssh trust:
	- a Generate an ssh key for the installer, if not already present:
		- \$ ssh-keygen
	- b Distribute the key to each target node:
		- \$ ssh-copy-id target01
		- \$ ssh-copy-id target02
- 2 Install ansible (any version between 1.7.2 and 2.4.2.0) on the installer node:

```
$ yum install markupsafe epel-release gcc python-pip -y
$ easy_install pip==1.5.6
```
\$ pip install paramiko PyYAML jinja2 httplib2 \$ pip install ansible==2.3.0

3 Install the Zettaset archive and license files:

```
$ scp -P 22 zts-xcrypt-full-disk-8.5.2.tar.gz root@installer01:/opt
$ scp -P 22 sample.license root@installer01:/opt
```
4 Extract the archive:

```
$ ssh installer01
```

```
$ cd /opt
```

```
$ tar zxvf zts-xcrypt-full-disk-8.5.2.tar.gz
```
5 Copy hosts.inv.example to hosts.inv.

```
$ cd /opt/zettaset/xcrypt-full-disk/8.5.2
```
\$ cp hosts.inv.example hosts.inv

## <span id="page-5-0"></span>**Section 2: Installing Pre-Requisites when Offline**

When deploying Zettaset XCrypt Full Disk to a cluster that does not have access to the internet or a central package repository, use the Zettaset pre-installer to install the required rpms.

To use the pre-installer:

- 1 Copy the tar.gz file to all of the nodes on which the Zettaset software will be deployed and on the node that will serve as the Zettaset XCrypt Full Disk installer node.
- 2 Extract the archive file on each node:

```
$ tar -xvf zts-offline-preinstall.tar.gz
```
3 Prepare the installer node by executing the following command:

\$ ./preinstall.py ansible.lst

This statement will install the rpms needed to run the Zettaset XCrypt Full Disk installation.

4 Prepare the nodes in the Zettaset deployment by executing the following command on each node:

\$ ./preinstall.py deps.lst

This statement will install the rpms required by the Zettaset deployment.

You can then continue with the Zettaset XCrypt Full Disk installation.

## <span id="page-6-0"></span>**Section 3: Configuring the Inventory File**

The inventory file (hosts.inv) sets the configuration properties used for the installation. An annotated sample file (hosts.inv.example) is included with the Zettaset software. Additional information is provided here.

#### # **ALL NODES**

target01 encrypted\_blockdev=/dev/sdb1 encrypted\_mountpoint=/data1 encrypted mountnames=crypt1 encrypted preserve=n fstype=ext4 newfsargs=none mountargs=none

target02 encrypted\_blockdev=/dev/sdb1 encrypted\_mountpoint=/data1 encrypted mountnames=crypt1 encrypted preserve=n fstype=ext4 newfsargs=none mountargs=none

target03 encrypted\_blockdev=/dev/sdb1 encrypted\_mountpoint=/data1 encrypted mountnames=crypt1 encrypted preserve=n fstype=ext4 newfsargs=none mountargs=none

In the ALL NODES section, list each node in your deployment using hostnames or IP addresses. For each node, include the following variables:

encrypted blockdev - Enter the block device to be encrypted (/dev/sdb1). Disk partition name is expected. To use disk partition labels, set use labels=true.

encrypted mountpoint - Enter a mount point for the device  $//data1)$ . The mount point must exist before the install.

encrypted mountnames - Enter a partition name. Each name must be unique for each partition on the node. (crypt1)

encrypted preserve - Use one of the following values:

 $y$  - Preserves existing data. The file system must be mounted before the install. If the partition is not mounted, the data will be overwritten. The partition must also be unmountable. If a process prevents the unmount, encryption cannot start. Only ext file systems can be preserved.

n - Does not preserve existing data. The partition must be unmounted.

 $w$  - Securely wipes the partition before the new encrypted file system is created. The partition must be unmounted.

fstype - Must be set to the type of file system to make when encrypted\_preserve is y or w. Must be set to the existing file system type when encrypted  $p$ reserve=n. Typical file system types include ext4 and xfs.

newfsargs - A string of arguments to pass to the mkfs command. If there are spaces between multiple arguments, surround the string in double quotes (i.e.,  $" -b 2048 -d s =64k$ ,  $s =4"$ ). When no arguments are to be passed, set this value to none.

mountargs - A string of mount options to pass to the crypt mount.sh script. If there are spaces between multiple arguments, surround the string in double quotes (i.e., " $\text{noatime}, \text{inodes4}, \text{allocsize=16m}$ "). When no arguments are to be passed, set this value to none.

kmip client jks - The location of the keystore that contains the client certificate. The keystore must be in this location on the installer node prior to installation.

kmip client jks password - The password for the jks file.

When encrypting multiple partitions on a node, use commas to separate values. For newf sargs, use colons to separate values. Include values for all settings. For example:

Proprietary and Confidential 6 ©2019 - Zettaset, Inc.

target03 encrypted blockdev=/dev/sdb1,/dev/sdb2 encrypted mountpoint=/data1,/ data2 encrypted mountnames=crypt1,crypt2 encrypted preserve=n,n fstype=ext4,xfs newfsargs=none:"-b size=2048 -d su=64k,sw=4" mountargs=none:"noatime,inode64"

The hostnames provided above must resolve. If some nodes are separated by a proxy (like if you are deploying to nodes in skytap from your laptop) use the ansible ssh host and ansible ssh port variables. Otherwise, do not use those variables.

#### # **PRODUCT NAME**

zts product=xcrypt full disk

Displays the product name.

#### # **SOFTWARE LICENSE**

license\_file=/path/to/your.license

Include the full path to the license file.

#### # **FIPS MODE**

fips\_mode=false

Set to true to enable FIPS 140 mode. All ZTS processes will run in FIPS mode. fips mode set to true is currently only supported for OS versions 7.x.

#### # **DISK LABELS**

use labels=false

By default, the Zettaset software expects the encrypted blockdev value used above to point to a disk partition, such as /dev/sdb. To use disk partition labels instead, set use labels=true.

#### # **CA CONFIGURATION**

```
internal_ca=false
external ca cert source=
ca_org_name=
ca_org_unit=
ca_org_email=
ca_org_locale=
ca_org_state=
ca_org_country=
```
A CA is required to authenticate nodes within your deployment. To use your pre-defined CA, set internal ca=false and enter the full path to the CA PEM file in external calcert source. This is the location of the CA PEM file on the installer node.

While using an external CA, the ca\_org  $*$  values can be ignored.

#### # **KMIP SERVER CONFIGURATION**

```
internal_kmip=false
kmip_master_ip=172.24.166.20
kmip_server_port=9000
```
Proprietary and Confidential 7 and 2008 7 and 2008 7 and 2008 7 and 2008 7 and 2008 7 and 2008 7 and 2008 7 and 2008 7 and 2008 7 and 2008 7 and 2008 7 and 2008 7 and 2008 7 and 2008 7 and 2008 7 and 2008 7 and 2008 7 and ©2019 - Zettaset, Inc.

kmip\_client\_timeout=300000 kmip compatible user=true install\_ha=false kmip client jks test= kmip client jks test passwd=

A KMIP server is required to process key requests. To use an external KMIP server, set internal\_kmip=false, and set the kmip master ip and kmip master port to point to your third-party device.

Use kmip client timeout to configure the timeout setting, or just keep the default value of 300000.

When using an external KMIP server, use kmip client jks test and kmip client jks passwd to enter the jks path and password and check the KMIP server connectivity prior to installing XCrypt. Using these values will install a KMIP client on the installation node. Leave these values blank if you do not need to check external KMIP connectivity or install a KMIP client on the installation node.

#### # **HSM CONFIGURATION**

hsm\_so\_pin=12345678 hsm user pin=12345678 hsm\_slot=1 hsm\_lib\_cfg\_env\_var= hsm\_lib\_file=

An HSM is required for key storage. To create and use an internal, software-based HSM, select 4-8 alphanumeric characters for both hsm\_so\_pin and hsm\_user\_pin. Key hsm\_slot pointed to slot 1.

To use a third-party HSM, use the security office and user pin values for hsm so pin and hsm user pin. Point hsm\_slot to your device's slot number. Use hsm\_lib\_cfg\_env\_var to configure any environment variables required by your HSM, for example: hsm\_lib\_cfg\_env\_var=env\_var\_name=value. Use hsm\_lib\_file to point to the location of your pkcs11 module.

**NOTE:** When using a third party HSM, remember to secure the PINs in this file after the installation.

**# NODE FUNCTIONS**

[ca\_master] target01 [kmip] target01 target02 [kmip master] target01 [slave] target01 target02 target03 [license\_server] target04 [zookeeper] target01 target02 target03

The bracketed values indicate the function a node will have in the deployment. Be sure that these settings agree with the other values in this file.

[ca\_master] - The node used to store licenses and generate the CA. If using an external CA, set this value to a node within the cluster.

[kmip] - List of the KMIP server and backup server nodes. The first entry must be the kmip master. Ignore when using an external KMIP server.

[kmip\_master] - The KMIP master node. Must be the same as kmip\_master\_ip. Ignore when using an external KMIP server.

[slave] - List of the nodes that will have encrypted partitions.

[license server] - List of the nodes where the License server will be installed. Must not intersect with [kmip] or [slave] nodes.

[zookeeper] - List of the zookeeper nodes used when KMIP HA is enabled. List at least three nodes. These nodes cannot be members of the [kmip] group.

#### <span id="page-9-0"></span>**Section 4: Manually Zeroizing Old Data**

For each partition where you are not preserving existing data (where encrypted preserve=n) and which previously held sensitive data, the partition should be wiped before being encrypted. Otherwise, some blocks may not be overwritten with encrypted data right away and could be recovered.

Use the umount and wipefs commands to unmount and zeroize.

- \$ umount <partition name>
- \$ wipefs <partition name>
- \$ cat /dev/zero > <partition name>

For example, to zeroize partition /dev/sbd:

```
$ umount /dev/sdb
```
- \$ wipefs /dev/sdb
- \$ cat /dev/zero > /dev/sdb

#### <span id="page-9-1"></span>**Section 5: Installing Zettaset XCrypt Full Disk**

The installer sends the Zettaset XCrypt Full Disk libraries and configuration files to each target node. It also encrypts the nodes and partitions listed in the hosts.inv file.

- 1 Perform a sanity check on the inventory file. This will confirm that the settings in your file are valid.
	- \$ ./install\_zts-xcrypt-full-disk.sh -vv -i hosts.inv check
- 2 Run the installer:

\$ ./install\_zts-xcrypt-full-disk.sh -vv -i hosts.inv install

This will create any KMIP and HSM servers needed, establish secure connectivity between all nodes and services, and encrypt partitions.

3 View each target node's block devices to confirm partition encryption. Your output will reflect your partitions.

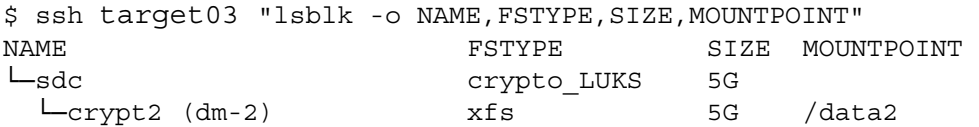

4 View the encryption key names by viewing cryptinittab on the target node:

```
$ ssh target03 "cat /etc/zts/conf.default/cryptinittab"
partition mount point mapper name key name
```
/dev/sdc /data2 crypt2 688eda48-337f-49fd

- 5 Backup the cryptinittab file for each encrypted node: this file is the only way to associate a key with a partition.
- 6 Review install.log when needed.
- 7 Remove any hsm pin values from the hosts.inv file.

# <span id="page-11-0"></span>**Part II: Maintenance**

This part contains information on the maintenance of your Zettaset deployment and contains the following sections:

- [Section 1: Encrypting Additional Nodes](#page-11-1)
- [Section 2: Maintaining the List of Licensed Nodes](#page-11-2)
- [Section 3: Encrypting Additional Partitions](#page-12-0)
- [Section 4: Mounting and Unmounting Encrypted Partitions](#page-13-0)
- [Section 5: Key Rotation](#page-13-1)
- [Section 6: Restoring Data/Disaster Recovery](#page-13-2)
- [Section 7: Removing Encryption](#page-14-0)
- [Section 8: Removing Non-Functioning Encrypted Partitions](#page-14-1)
- [Section 10: Uninstalling Zettaset XCrypt Full Disk](#page-15-1)

## <span id="page-11-1"></span>**Section 1: Encrypting Additional Nodes**

After installing Zettaset XCrypt Full Disk, you may want to encrypt additional nodes. To encrypt additional partitions on an existing node, see [Section 3: Encrypting Additional Partitions,](#page-12-0) below.

To encrypt additional nodes:

- 1 Edit hosts.inv on the installer node:
	- a Add the new nodes to the ALL NODES section. Be sure to leave the old entries. Use the encrypted blockdev, encrypted mountpoint, encrypted mountnames, encrypted preserve, fstype, newfsargs, mountargs, kmip\_client\_jks, and kmip\_client\_jks\_password variables to configure the encryption. Use the other variables as needed.
	- b Comment out the old nodes in the [slave] section.
	- c Add the new nodes to the [slave] section. Use either the hostnames or IP addresses.
	- d Be sure that the hsm pin values are present.
- 2 Be sure that the installation node's ssh key has been distributed to the new node:
	- \$ ssh-copy-id target05
- 3 Run the installation, using '-t add':
	- \$ ./install\_zts-xcrypt-full-disk.sh -vv -t add -i hosts.inv install
- 4 Backup the cryptinittab file for each encrypted node: this file is the only way to associate a key with a partition.

## <span id="page-11-2"></span>**Section 2: Maintaining the List of Licensed Nodes**

XCrypt maintains a list of licensed nodes for your deployment. When a new node is encrypted, it's automatically added to this list, provided there are licenses available. You can add, delete, and replace nodes from this list. You can also view the list itself. This management is done on your license server node.

To add a node:

\$ /usr/share/zts/bin/edit\_nodes.sh -a <new node>

New entries are validated against the list of nodes contained in the hosts.inv file, which is used during installation. If the user needs to add a new node not contained in hosts.inv, use -f to skip validation.

To delete a node:

```
$ /usr/share/zts/bin/edit_nodes.sh -d <existing node>
To replace a node:
```
\$ /usr/share/zts/bin/edit\_nodes.sh -r <existing node> <new node>

To list nodes:

\$ /usr/share/zts/bin/edit\_nodes.sh -l

# <span id="page-12-0"></span>**Section 3: Encrypting Additional Partitions**

After installing Zettaset XCrypt Full Disk on a node, you may want to encrypt additional partitions. Do this on the target node itself, there is no need to re-run the installer.

To encrypt additional partitions:

- 1 Create a new file system on the partition:
	- \$ mkfs.xfs /dev/sdf
- 2 Create the mount point:

```
$ mkdir -p /data5
```
3 Mount the partition, if necessary (do not mount xfs partitions):

```
$ mount /dev/sdf /data5
```
4 Use crypt setup.sh to encrypt the partition:

```
$/usr/share/zts/bin/crypt setup.sh -fstype <fs> -newfsargs <args> y|n|w
<partition> <mapper> <mount point>
```
where

- $y =$  preserve the existing data
- $n =$  do not preserve the existing data
- $w =$  wipe the existing data

For example,

```
$ /crypt_setup.sh -fstype xfs -newfsargs none n /dev/sdf crypt5 /data5
```
5 Use crypt mount.sh to mount partition:

```
$ /usr/share/zts/bin/crypt_mount.sh mount
```
**NOTE**: When mounting a partition that uses mount options, add those options to the partition's entry in /etc/fstab before mounting. For example, you would include the following line to /etc/fstab:

<file system> <mount point> <type> <options> <dump> <pass> /dev/mapper/crypt1 /var/lib/zts/slave1 xfs noatime,inode64 0 2

6 View the block devices to confirm the partition encryption:

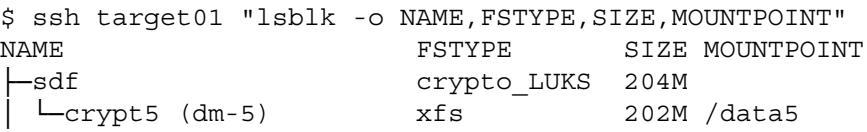

- 7 Backup the new key(s) on your key manager.
- 8 Backup the cryptinittab file for the encrypted node: this file is the only way to associate a key with a partition.

## <span id="page-13-0"></span>**Section 4: Mounting and Unmounting Encrypted Partitions**

To mount all encrypted partitions on a node:

1 Call crypt\_mount.sh:

\$ /usr/share/zts/bin/crypt\_mount.sh mount

**NOTE**: When mounting a partition that uses mount options, add those options to the partition's entry in /etc/fstab before mounting. For example, you would include the following line to /etc/fstab:

<file system> <mount point> <type> <options> <dump> <pass> /dev/mapper/crypt1 /var/lib/zts/slave1 xfs noatime,inode64 0 2

To unmount all encrypted partitions on a node:

- 1 Call crypt\_mount.sh:
	- \$ /usr/share/zts/bin/crypt\_mount.sh unmount

#### <span id="page-13-1"></span>**Section 5: Key Rotation**

You should periodically change encryption keys, in accordance with your organization's security policy. Key rotation can be done while the encrypted partitions are in use. Repeat this process for each node in your deployment.

1 View the current keys by viewing cryptinittab on the target node:

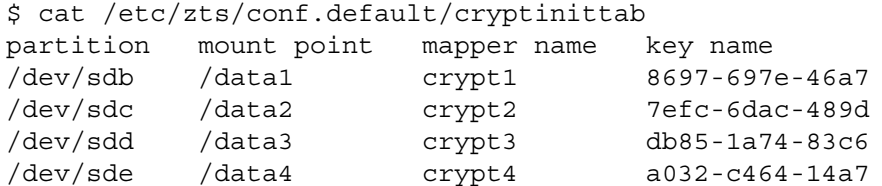

2 Use crypt\_rotate.sh to create and apply a new key:

\$ /usr/share/zts/bin/crypt\_rotate.sh

New keys are generated and applied to each encrypted partition on the host. The old keys are deleted from the key server.

3 View the new key names in cryptinittab:

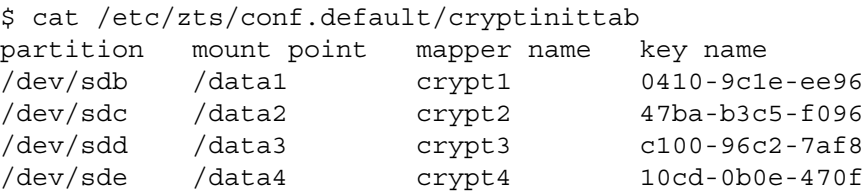

#### <span id="page-13-2"></span>**Section 6: Restoring Data/Disaster Recovery**

In the event that you need to restore plaintext data from a backup device to an encrypted partition as part of a disaster recovery scenario, you can perform the procedures outlined in [Section 1: Encrypting Additional Nodes](#page-11-1) or [Section 3:](#page-12-0) [Encrypting Additional Partitions.](#page-12-0) Once completed, you can restore the data to the new partition. New keys will be used to encrypt the partition(s).

## <span id="page-14-0"></span>**Section 7: Removing Encryption**

To remove encryption from a partition, first back up the data while the partition is mounted. Then unmount the partition, remove encryption, and restore the backup.

1 Read the list of encrypted partitions:

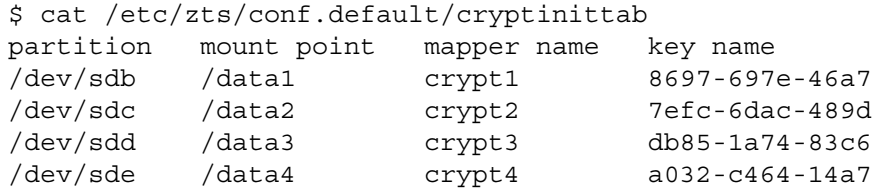

- 2 Back up the data.
- 3 Unmount the file system:
	- \$ umount /data1
- 4 Unmap the encrypted partition:
	- \$ cryptsetup remove crypt1
- 5 Edit /etc/zts/conf.default/cryptinittab and remove the partition entry.
- 6 Make a new file system on the partition and mount it:
	- \$ mkfs.xfs /dev/sdb
	- \$ mount /dev/sdb /data1
- 7 Copy your backup to the mount location.

#### <span id="page-14-1"></span>**Section 8: Removing Non-Functioning Encrypted Partitions**

In the event that a partition is no longer functioning, because of a disk failure, for example, you can remove the encrypted partition from the Zettaset XCrypt Full Disk configuration on that node. Once removed, the partition will no longer be mounted. These instructions assume that the data on the partition is no longer accessible.

To remove the partition:

- 1 Establish an ssh connection to the node with the failed partition.
- 2 Stop the encryption service:

```
$ service zts-encrypt stop
or
$ systemctl stop zts-encrypt.service
```
3 Make a backup copy of the cryptinittab file:

```
$ cp /etc/zts/conf.default/cryptinittab /etc/zts/conf.default/cryptinittab.bkp
```
4 Remove the partition from the current cryptinittab file:

```
$ vi /etc/zts/conf.default/cryptinittab
partition mount point mapper name key name
/dev/sdb /data1 crypt1 8697-697e-46a7
/dev/sdc /data2 crypt2 7efc-6dac-489d
/dev/sdd /data3 crypt3 db85-1a74-83c6
/dev/sde /data4 crypt4 a032-c464-14a7
Start the encryption service:
$ service zts-encrypt start
or
$ systemctl start zts-encrypt.service
```
5 Follow the directions in [Section 3: Encrypting Additional Partitions](#page-12-0) when encrypting the replacement partitions.

#### <span id="page-15-0"></span>**Section 9: Recovering from Disk Failure within a RAID 5 Array**

When deploying Zettaset on a disk within a RAID 5 array, no additional action is required in the event of a disk failure. The RAID recovery process will restore the encrypted contents of the failed disk.

#### <span id="page-15-1"></span>**Section 10: Uninstalling Zettaset XCrypt Full Disk**

**IMPORTANT!** Back up all encrypted data prior to uninstalling. The data cannot be retrieved once the uninstall is complete.

- 1 Stop the Zettaset services on each node:
	- \$ service zts-kmip stop
	- \$ service pkcsslotd stop
	- \$ service crlserver stop
	- \$ service zts-encrypt stop

Use the systemctl commands when needed.

Some services, like zts-kmip, are not installed on all nodes. In these cases, attempting to stop the service has no ill effect. Confirm that the services have been stopped, or do not exist:

\$ service zts-encrypt status

- 2 On each encrypted node:
	- a Read the list of encrypted partitions:

```
$ cat /etc/zts/conf.default/cryptinittab
partition mount point mapper name key name
/dev/sdb /data1 crypt1 8697-697e-46a7
/dev/sdc /data2 crypt2 7efc-6dac-489d
/dev/sdd /data3 crypt3 db85-1a74-83c6
/dev/sde /data4 crypt4 a032-c464-14a7
```
- b Back up the data.
- c Unmount the encrypted partitions:

```
$ umount /data1
$ umount /data2
$ umount /data3
$ umount /data4
```
- d Unmap the encrypted partitions:
	- \$ cryptsetup luksClose crypt1 \$ cryptsetup luksClose crypt2 \$ cryptsetup luksClose crypt3 \$ cryptsetup luksClose crypt4
- e Reset the partition:

```
$ dd if=/dev/zero of=/dev/sdb count=2000
$ dd if=/dev/zero of=/dev/sdc count=2000
$ dd if=/dev/zero of=/dev/sdd count=2000
$ dd if=/dev/zero of=/dev/sde count=2000
```
f Confirm decryption on each partition:

```
$ cryptsetup isLuks /dev/sdb
Device /dev/sdb is not a valid LUKS device.
```
- g Remove the entries from /etc/zts/conf.default/cryptinittab.
- 3 Remove the following rpms from all of the nodes in your cluster using the commands below, in order:

```
$ rpm -e zts-kmip-client
$ rpm -e zts-kmip-server
$ rpm -e luksipc
$ rpm -e opencryptoki
$ rpm -e opensc
$ rpm -e pkcs11Engine
$ rpm -e pkcs11wrapper
$ rpm -e zts-ca
$ rpm -e zts-xcrypt-full-disk
$ rpm -e zts-license
$ rpm -e zts-logback-xcrypt
$ rpm -e zts-setup
```
Confirm that the rpms have been removed:

```
$ rpm -q <rpm-name>
```
**NOTE:** zts-kmip-server and zts-license are not present on each node, but attempting to remove them has no ill effect. Also, avoid including the version number in the  $rpm -e$  command, as this fails.

4 Remove the Zettaset directories from each node in the cluster:

```
$ rm -rf /usr/share/zts
$ rm -rf /etc/zts
$ rm -rf /var/log/zts
```
- 5 Remove the zettaset directory from the installer node. Backup your hosts.inv file and save the software archive for future installations.
	- \$ cp zettaset/8.5.2/hosts.inv /tmp
	- \$ cp zts-xcrypt-full-disk-8.5.2.tar.gz /tmp
	- \$ rm -rf <your install directory>/zettaset/

# <span id="page-17-0"></span>**Part III: Troubleshooting**

This part contains troubleshooting information you may need for your Zettaset deployment and contains the following sections:

- [Section 1: Log Files](#page-17-1)
- [Section 2: Configuration Files](#page-17-2)
- [Section 3: Error Messages](#page-17-3)

## <span id="page-17-1"></span>**Section 1: Log Files**

The log files used by Zettaset XCrypt Full Disk are listed below.

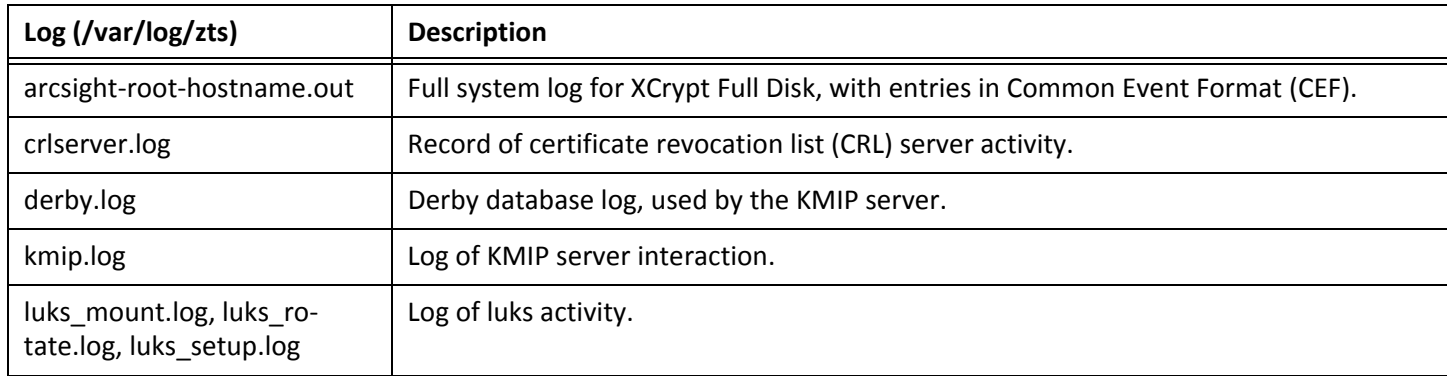

## <span id="page-17-2"></span>**Section 2: Configuration Files**

Should you need to change or view the configuration, the configuration files are shown below.

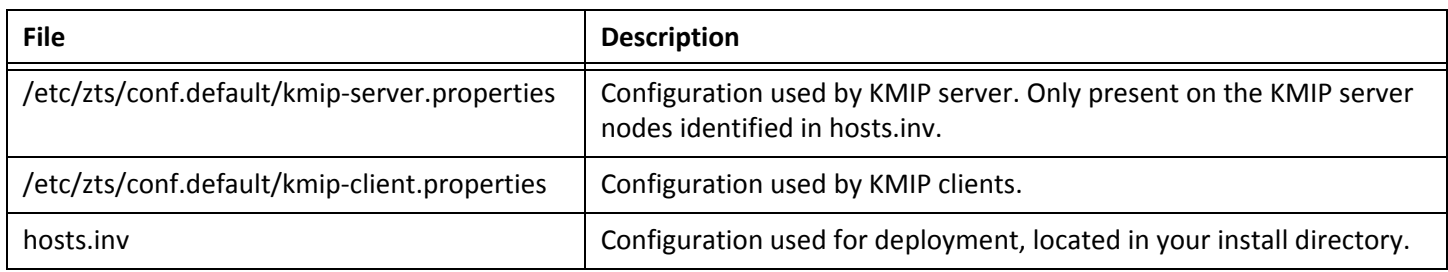

## <span id="page-17-3"></span>**Section 3: Error Messages**

Listed below are the possible error messages with notes on their resolution.

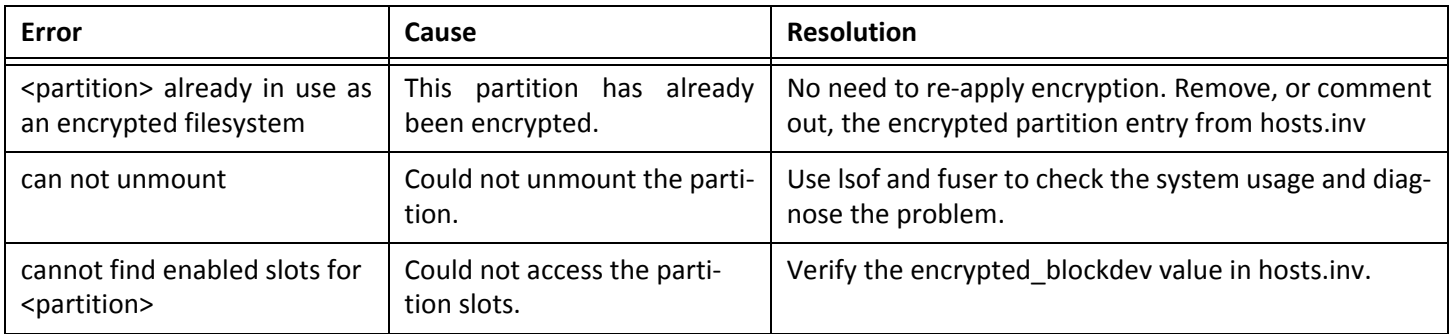

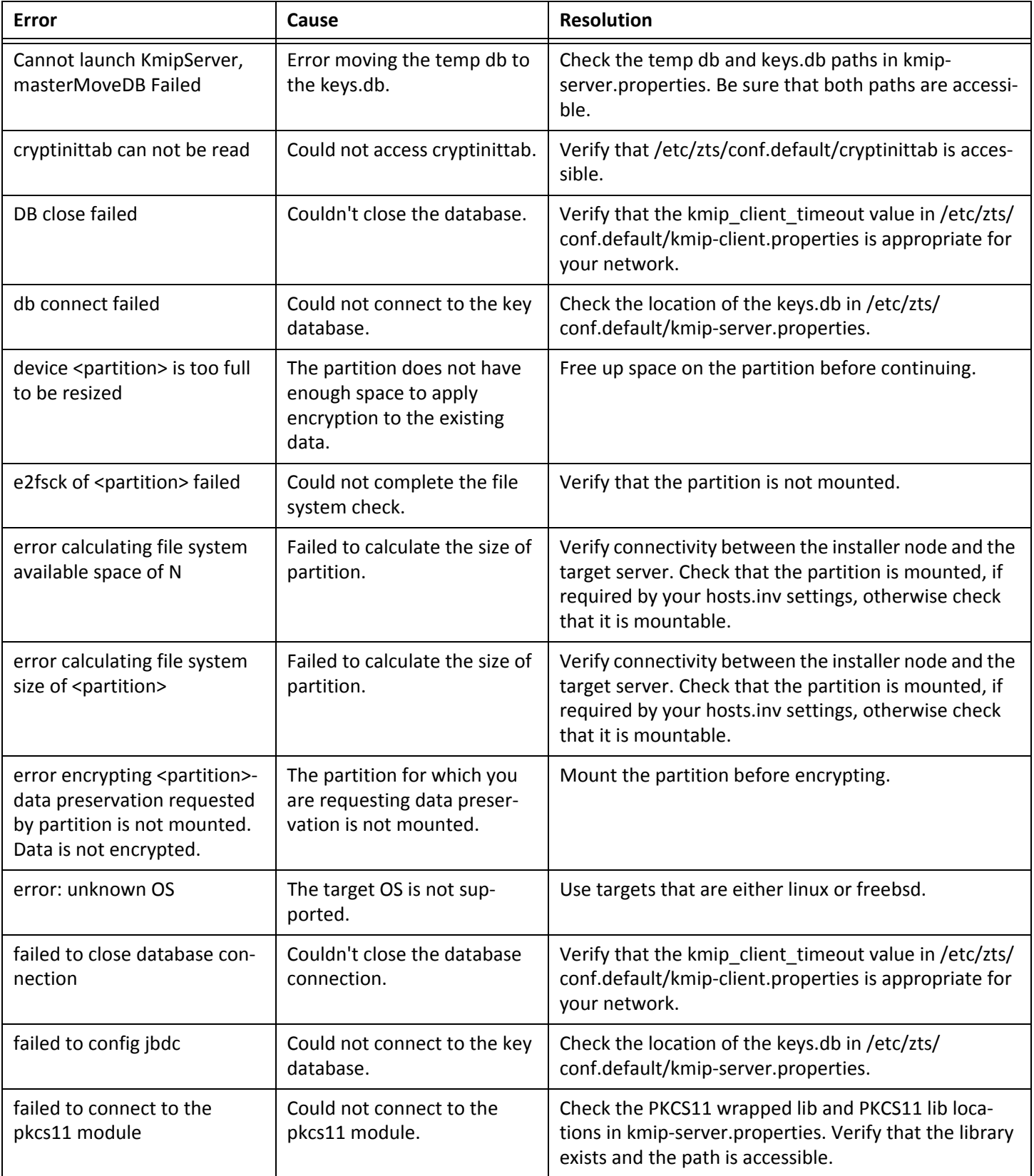

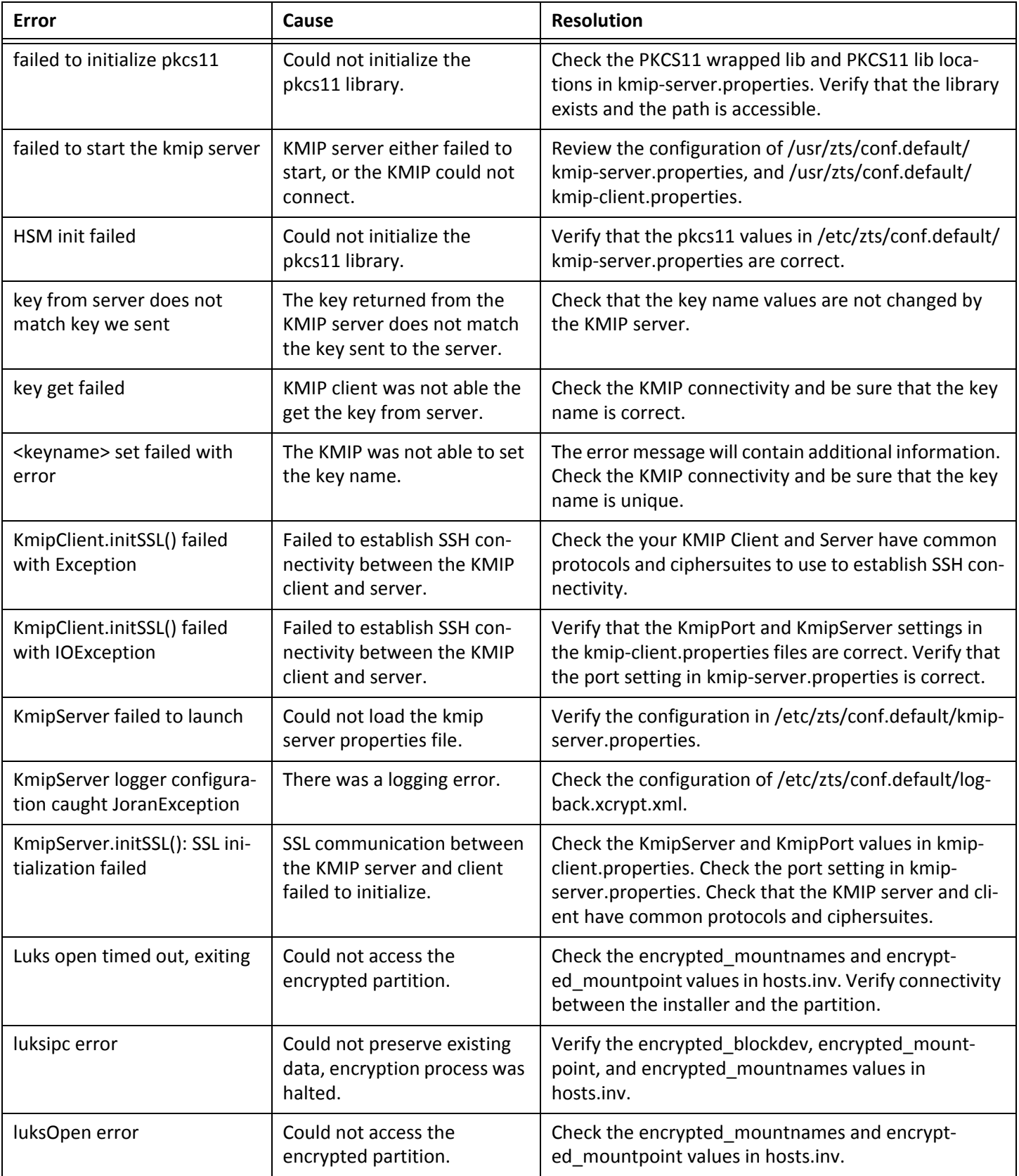

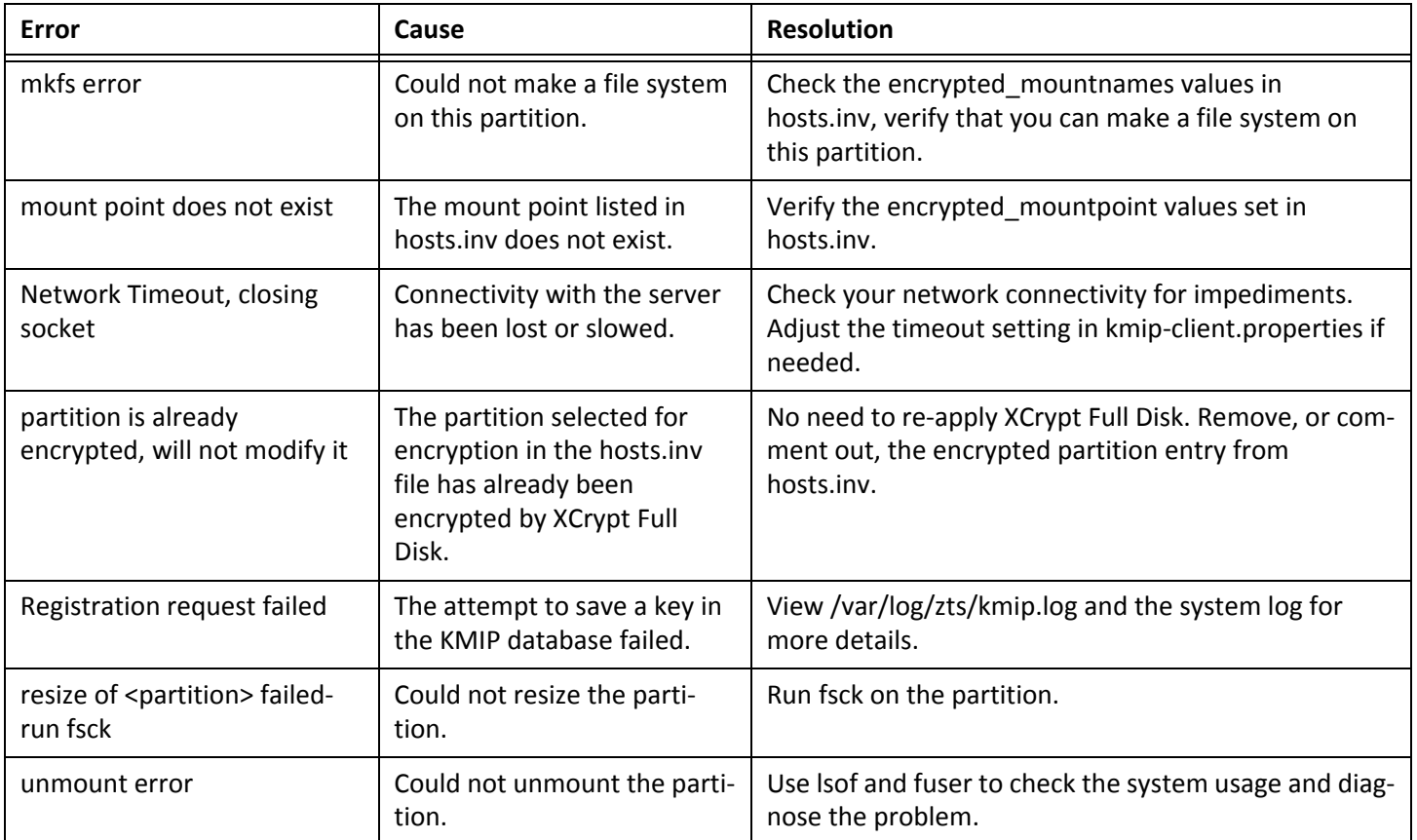

# <span id="page-21-0"></span>**Contacting Zettaset**

Zettaset Corporate Headquarters 465 Fairchild Drive Mountain View, California 94043 USA

Toll Free: +1-888-511-3736 Fax: +1-650-314-7950

Sales and Support Email: sales@zettaset.com Phone: +1-650-314-7927